# LEARNING excel-formula

Free unaffiliated eBook created from **Stack Overflow contributors.** 

#excel-

formula

## **Table of Contents**

| About                                         | 1  |
|-----------------------------------------------|----|
| Chapter 1: Getting started with excel-formula | 2  |
| Remarks                                       | 2  |
| Examples                                      | 2  |
| Installation or Setup                         | 2  |
| Introduction                                  | 3  |
| See Excel                                     | .3 |
| Example of an excel formula                   | 3  |
| Excel cell references                         | 3  |
| Credits                                       | 5  |

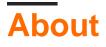

You can share this PDF with anyone you feel could benefit from it, downloaded the latest version from: excel-formula

It is an unofficial and free excel-formula ebook created for educational purposes. All the content is extracted from Stack Overflow Documentation, which is written by many hardworking individuals at Stack Overflow. It is neither affiliated with Stack Overflow nor official excel-formula.

The content is released under Creative Commons BY-SA, and the list of contributors to each chapter are provided in the credits section at the end of this book. Images may be copyright of their respective owners unless otherwise specified. All trademarks and registered trademarks are the property of their respective company owners.

Use the content presented in this book at your own risk; it is not guaranteed to be correct nor accurate, please send your feedback and corrections to info@zzzprojects.com

## **Chapter 1: Getting started with excel-formula**

## Remarks

This section provides an overview of what excel-formula is, and why a developer might want to use it.

It should also mention any large subjects within excel-formula, and link out to the related topics. Since the Documentation for excel-formula is new, you may need to create initial versions of those related topics.

## Examples

Installation or Setup

Detailed instructions on excel-formula(s).

There are many formulas that you can choose from. They are divided up into 7 different categories and are on the FORMULAS tab in Excel. The categories are:

- 1. Financial
- 2. Logical
- 3. Text
- 4. Date & Time
- 5. Lookup & Reference
- 6. Math & trig
- 7. More Functions

Then there are also sections for

- 1. Recently used
- 2. AutoSum

If you are not sure which one to use you can use the Insert Function button to help with determining which one to use.

You do not have to use just one formula at a time, you can combine them to get the results that are needed or combine them with other things like Named Ranges.

Named Ranges are also on the FORMULAS tab in the *Define Name* section. You can use the *Name Manager* to create or modify the ranges and names of the ranges. There are also three other buttons there for *Define Name* to define and apply names, *Use in Formula* to choose a defined name and insert it into a formula, and *Create from Selection* which will create a named range with the name based on the top-left most cell in the range.

There is also the Formula Auditing section. This section will help in troubleshooting a formula.

Here you can trace the formula and see what exactly it is doing.

Finally, there is the **Calculation** section which will allow you to turn on/off the automatic calculation of all formulas and to manually calculate any formulas whether auto-calculate is on or not.

#### Introduction

Excel formulas are used to process simple or complex equations and output the result to a specific cell within a worksheet.

(There is an exception to this where the *WorksheetFunction* class is used in VBA programming, however VBA is out of scope for this tag - please refer to the *excel-vba* or *vba* documentation for VBA related articles.)

Formulas can be used to convert, manipulate or evaluate many different kinds of expressions using all different kinds of data. There are however some restrictions around formulas and what they are able to achieve.

- Formulas cannot change any part of a worksheet or contents of another cell.
- Formulas can only return numbers precise up to 15 digits.
- Formulas cannot contain more than 8,192 characters.
- Formulas cannot reference more than 2,048 other ranges.
- Formulas cannot use more than 255 arguments in any given function.
- Dates used in calculations must be in the range of 1900-01-01 to 9999-12-31

### See Excel

There is no additional installation required for **excel-formula** on top of what is already required for **excel**. Please refer to <u>excel documentation</u>.

#### Example of an excel formula

| Column | Column A | Example formula | Example formula |
|--------|----------|-----------------|-----------------|
| Row 1  | 2        |                 |                 |
| Row 2  | 3        |                 |                 |
| Row 3  | 5        | =A1+A2          | =Sum(A1,A2)     |

### **Excel cell references**

You can use cell references without row numbers.

For instance, the formula =sum(C:C) will add up all the values in column C of the active sheet. This

is helpful when you are adding and removing rows but don't want to update your formulas each time.

There are some instances when using this whole column reference is not a good idea. There is a good article here. It discusses many different variables and test cases to explain when it would be beneficial to use something like =sum(C:C) or to use something like =sum(C:C).

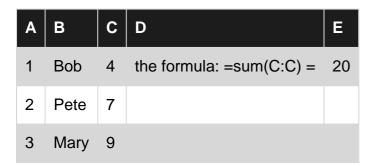

Read Getting started with excel-formula online: https://riptutorial.com/excel-formula/topic/4526/getting-started-with-excel-formula

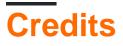

| S.<br>No | Chapters                           | Contributors                                                    |
|----------|------------------------------------|-----------------------------------------------------------------|
| 1        | Getting started with excel-formula | Community, Delta_zulu, Macro Man, Mike, Tim Edwards, Tom Sharpe |